**Alienware m16 R1 Configuración y especificaciones**

**Modelo reglamentario: P124F Tipo reglamentario: P124F001 Mayo de 2023 Rev. A02**

## **Notas, precauciones y advertencias**

**NOTA:** NOTE indica información importante que lo ayuda a hacer un mejor uso de su producto.

**PRECAUCIÓN: CAUTION indica la posibilidad de daños en el hardware o la pérdida de datos y le informa cómo evitar el problema.**

**AVISO: WARNING indica la posibilidad de daños en la propiedad, lesiones personales o la muerte.**

© 2022-2023 Dell Inc. o sus filiales. Todos los derechos reservados. Dell Technologies, Dell y otras marcas comerciales son marcas comerciales de Dell Inc. o de sus subsidiarias. Puede que otras marcas comerciales sean marcas comerciales de sus respectivos propietarios.

# Tabla de contenido

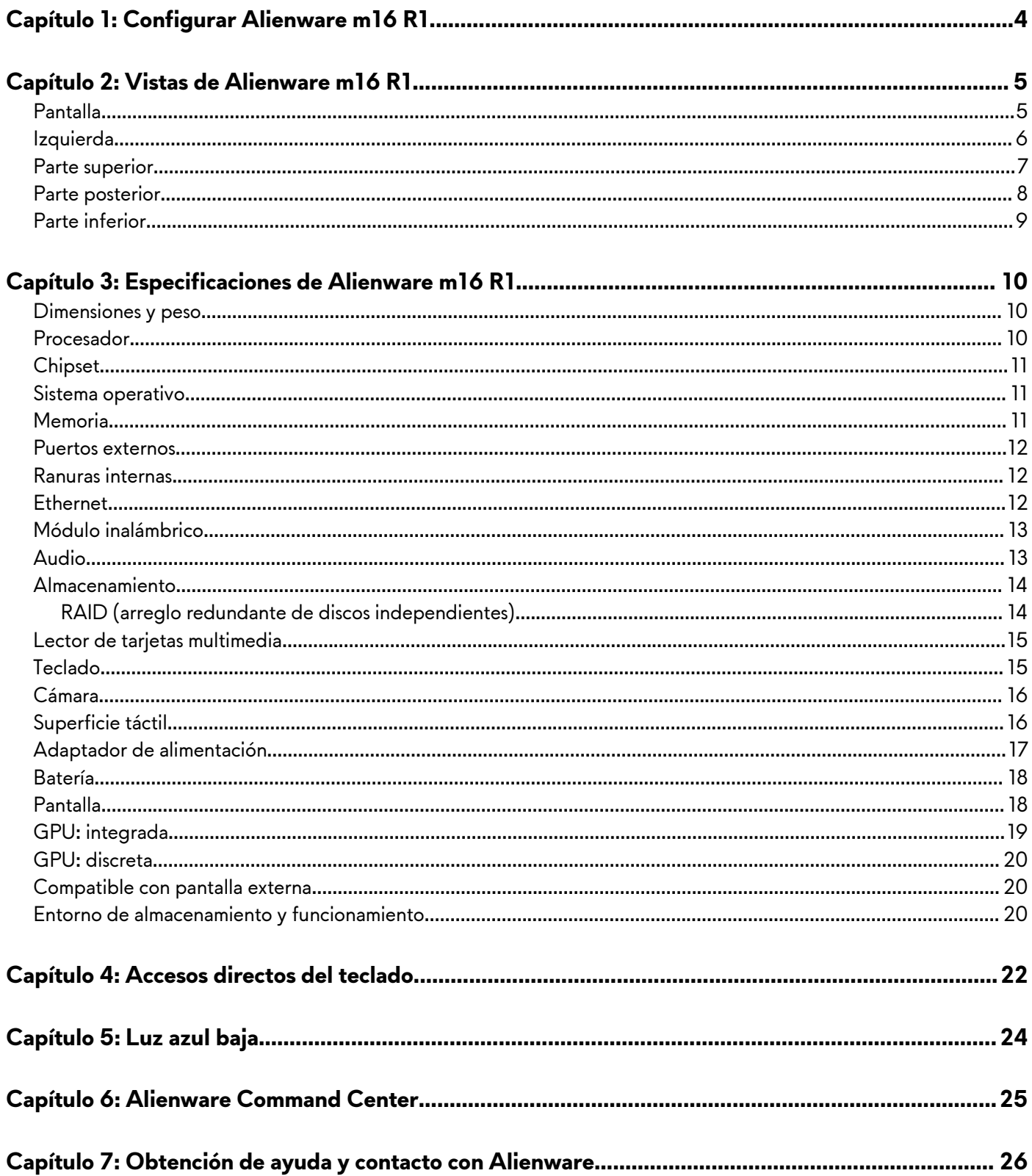

# <span id="page-3-0"></span>**Configurar Alienware m16 R1**

**NOTA:** Las imágenes en este documento pueden ser diferentes de la computadora en función de la configuración que haya solicitado.

Conecte el adaptador de alimentación y presione el botón de encendido.

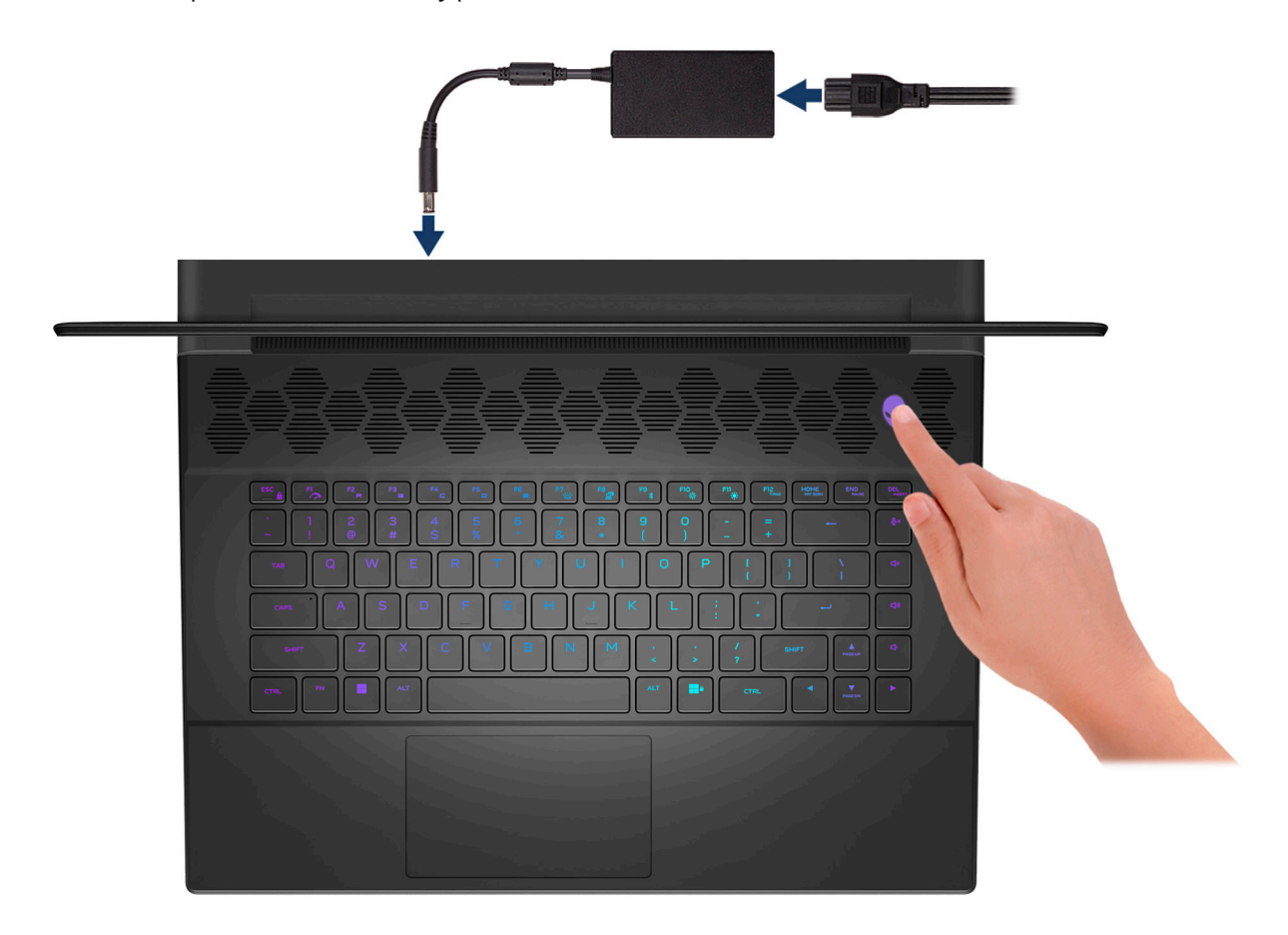

# <span id="page-4-0"></span>**Vistas de Alienware m16 R1**

# **Pantalla**

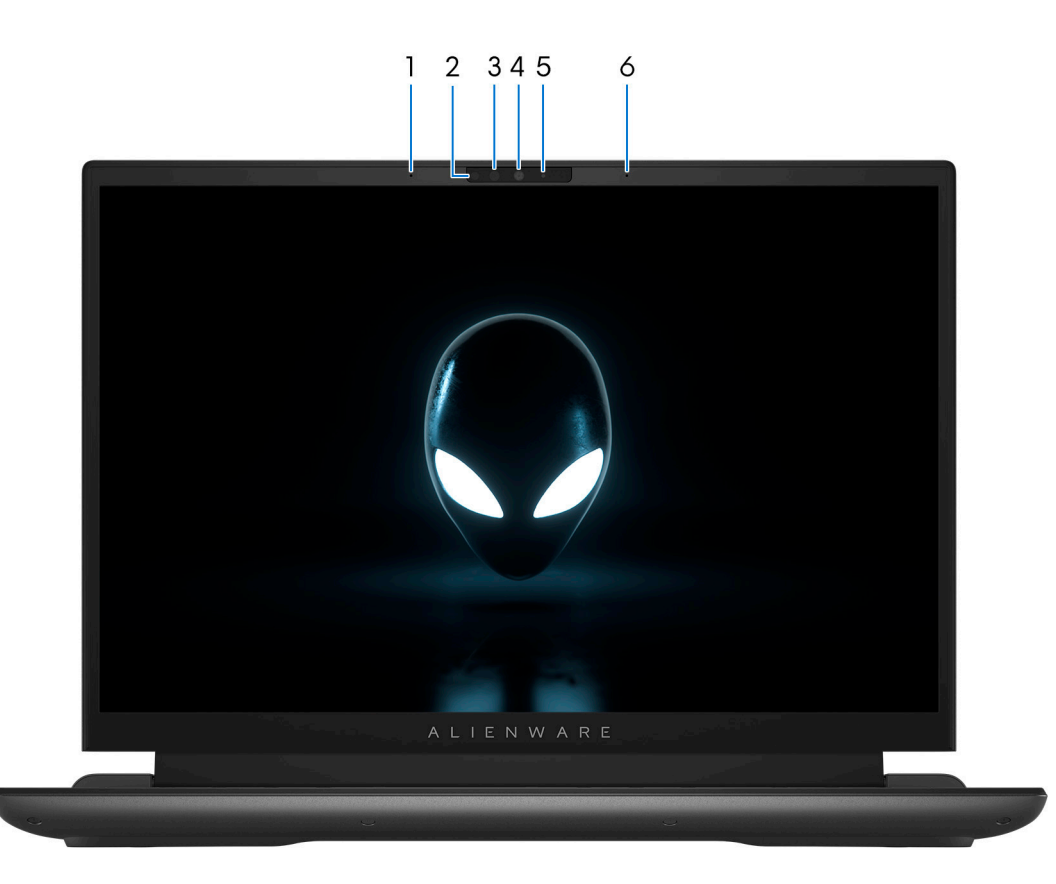

#### **1. Micrófono izquierdo**

Proporciona entrada de sonido digital para grabaciones de audio y llamadas de voz.

### **2. Emisor infrarrojo**

Emite una luz infrarroja que permite que la cámara de infrarrojos detecte y siga el movimiento.

#### **3. Cámara infrarroja**

Mejora la seguridad cuando se vincula con la autenticación de rostro de Windows Hello.

### **4. Cámara**

Permite chatear por video, capturar fotos y grabar vídeos.

#### **5. Indicador luminoso de estado de la cámara**

Se enciende cuando la cámara está en uso.

#### **6. Micrófono derecho**

Proporciona entrada de sonido digital para grabaciones de audio y llamadas de voz.

# <span id="page-5-0"></span>**Izquierda**

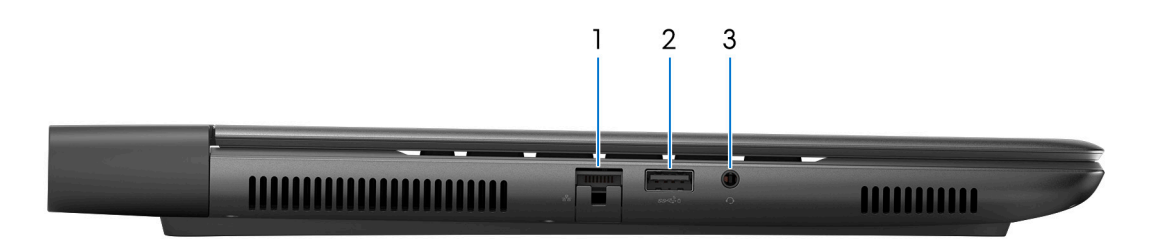

### **1. Puerto de red**

Conecte un cable Ethernet (RJ45) de un enrutador o un módem de banda ancha para acceso a la red o a Internet.

### **2. Puerto USB 3.2 de 1.ª generación con PowerShare**

Conecte dispositivos, como impresoras y dispositivos de almacenamiento externo.

Permite la transferencia de datos a una velocidad de hasta 5 Gb/s. PowerShare le permite cargar los dispositivos USB incluso cuando la computadora está apagada.

- **NOTA:** Si el equipo está apagado o en estado de hibernación, será necesario conectar el adaptador de alimentación para cargar los dispositivos mediante el puerto PowerShare. Esta función se debe activar en el programa de configuración del BIOS.
- **NOTA:** Es posible que no se carguen algunos dispositivos USB cuando el ordenador está apagado o en estado de reposo. En dichos casos, encienda el equipo para cargarlos.

#### **3. Conector de audio universal**

Conecte auriculares o auriculares combinados con micrófono.

# <span id="page-6-0"></span>**Parte superior**

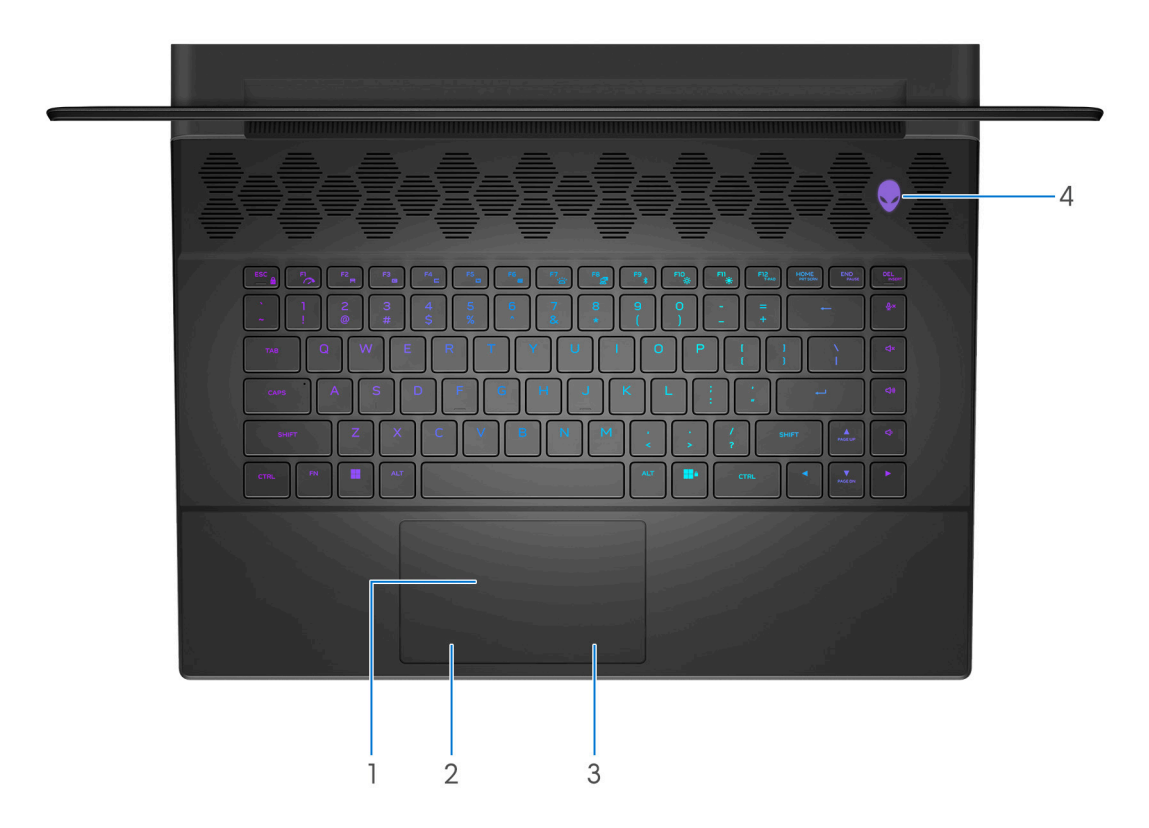

#### **1. Panel táctil**

Desplace el dedo en el panel táctil para mover el puntero del mouse. Toque para hacer clic con el botón primario y toque con dos dedos para hacer clic con el botón secundario.

#### **2. Área de clic izquierdo**

Presione para hacer clic con el botón izquierdo.

### **3. Área de clic derecho**

Presione para hacer clic con el botón derecho.

### **4. Botón de encendido (AlienHead)**

Presiónelo para encender el equipo si está apagado, en estado de suspensión o en estado de hibernación.

Presiónelo para poner la computadora en estado de reposo si está encendida.

Cuando la computadora esté encendida, presione y mantenga presionado el botón de encendido durante cuatro segundos para forzar el apagado de la computadora.

**NOTA:** Puede personalizar el comportamiento del botón de encendido en Windows. Para obtener más información, consulte *Me and My Dell* en [support.dell.com/support/manuals](https://www.dell.com/support/manuals).

# <span id="page-7-0"></span>**Parte posterior**

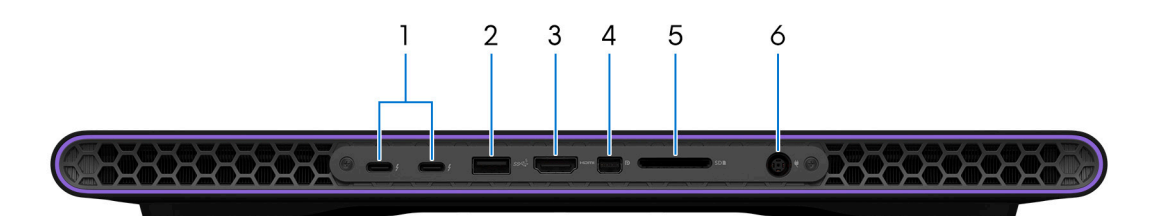

### **1. Puertos Thunderbolt 4.0 (2)**

Admite USB4, DisplayPort 1.4 y Thunderbolt 4 y también permite conectar una pantalla externa mediante un adaptador de pantalla. Proporciona tasas de transferencia de datos de hasta 40 Gb/s para USB4 y Thunderbolt 4.

**NOTA:** Es necesario un adaptador USB Type-C a DisplayPort (que se vende por separado) para conectar un dispositivo DisplayPort.

**NOTA:** USB4 es compatible con versiones anteriores, con USB 3.2, USB 2.0 y Thunderbolt 3.

**NOTA:** Thunderbolt 4 admite dos pantallas 4K o una pantalla 8K.

### **2. Puerto USB 3.2 de 1.ª generación**

Conecte dispositivos, como impresoras y dispositivos de almacenamiento externo. Permite la transferencia de datos a una velocidad de hasta 5 Gb/s.

### **3. Puerto HDMI 2.1**

Conecte a una TV, una pantalla externa u otro dispositivo habilitado para entrada de HDMI. Proporciona salida de audio y vídeo.

### **4. MiniDisplayPort**

Conecte un TV u otro dispositivo habilitado con entrada DisplayPort. Proporciona salida de video y audio.

#### **5. Ranura de tarjeta SD**

Lee de la tarjeta SD y escribe en ella.

### **6. Puerto del adaptador de alimentación**

Conecte un adaptador de alimentación para suministrar energía al equipo.

# <span id="page-8-0"></span>**Parte inferior**

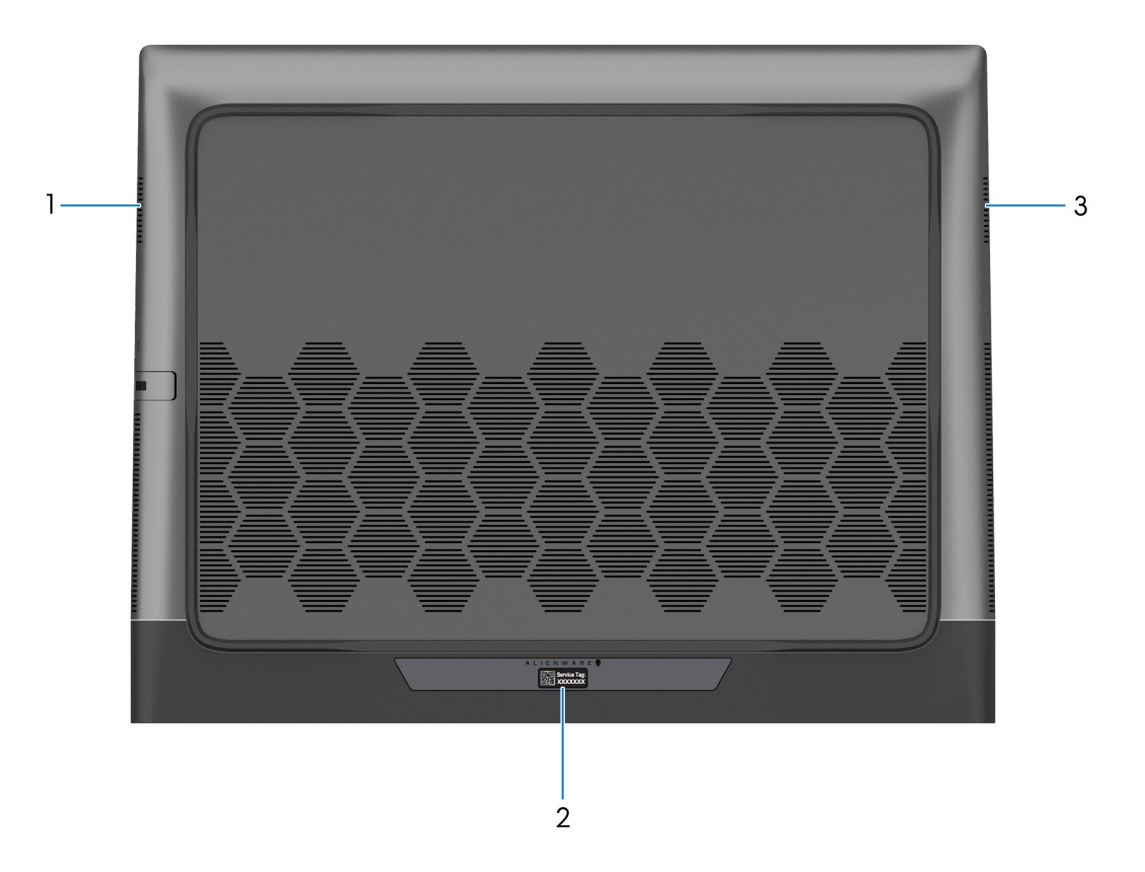

### **1. Parlante izquierdo**

Proporciona salida de audio.

### **2. Etiqueta de servicio**

La etiqueta de servicio es un identificador alfanumérico único que permite a los técnicos de servicio de Dell identificar los componentes de hardware del equipo y acceder a la información de la garantía.

### **3. Parlante derecho**

Proporciona salida de audio.

# <span id="page-9-0"></span>**Especificaciones de Alienware m16 R1**

# **Dimensiones y peso**

En la siguiente tabla, se enumeran la altura, el ancho, la profundidad y el peso de Alienware m16 R1.

## **Tabla 1. Dimensiones y peso**

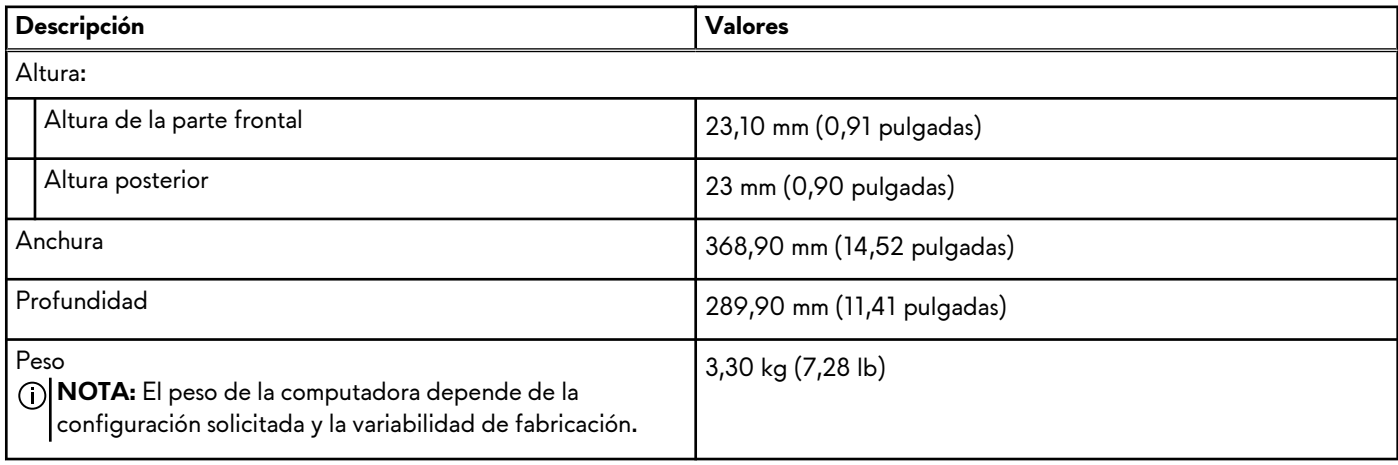

# **Procesador**

En la siguiente tabla, se enumeran los detalles de los procesadores compatibles con Alienware m16 R1.

## **Tabla 2. Procesador**

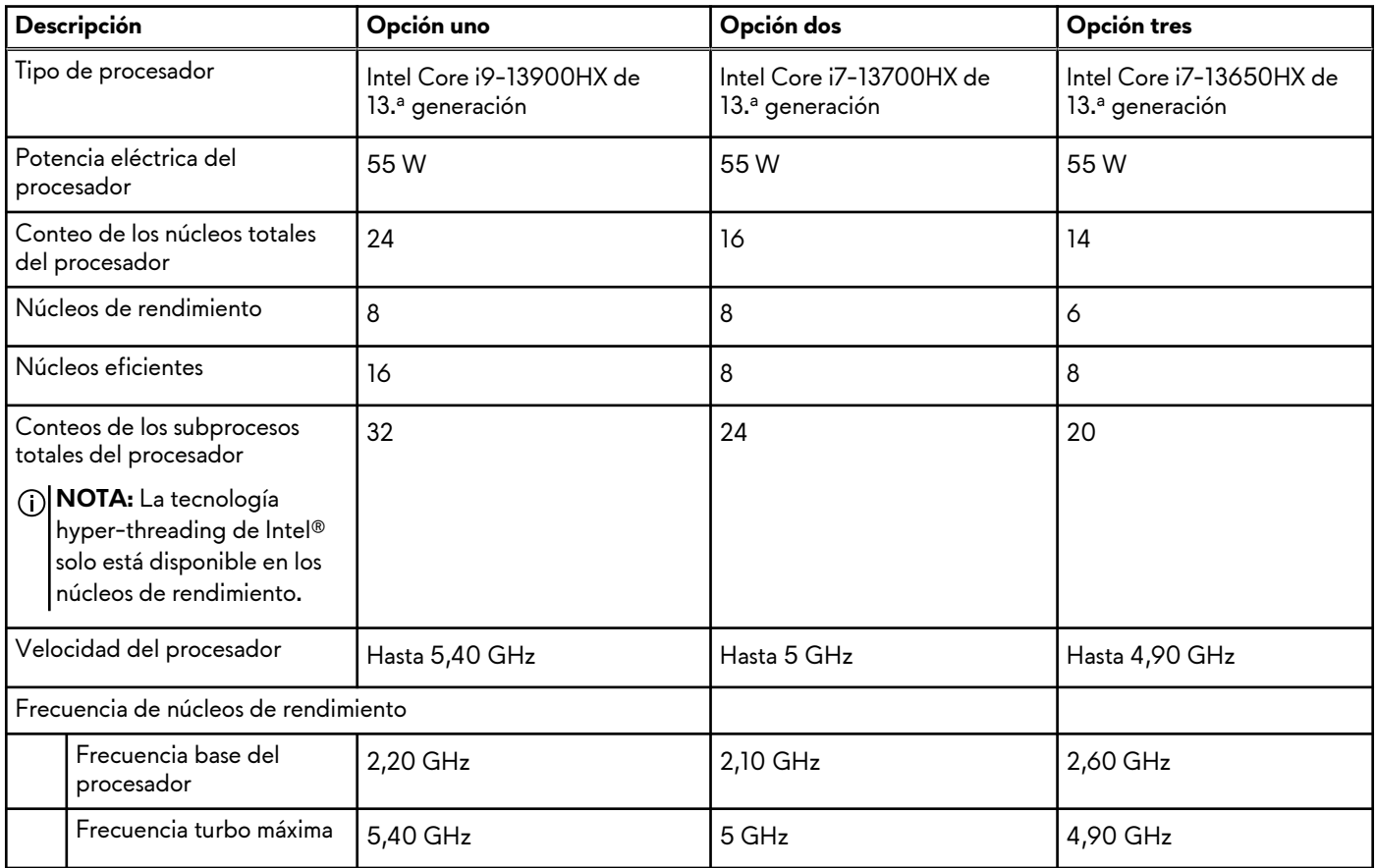

## <span id="page-10-0"></span>**Tabla 2. Procesador (continuación)**

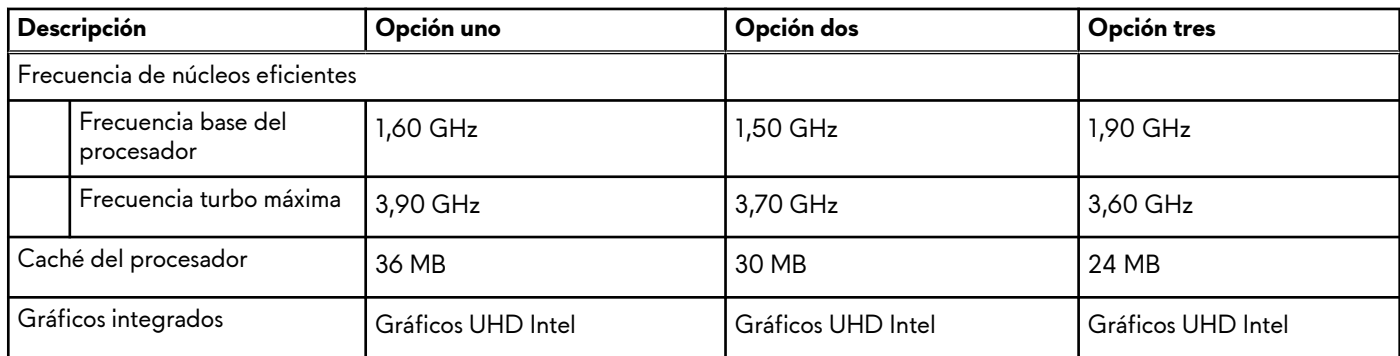

# **Chipset**

En la siguiente tabla, se enumeran los detalles del chipset soportado por Alienware m16 R1.

## **Tabla 3. Chipset**

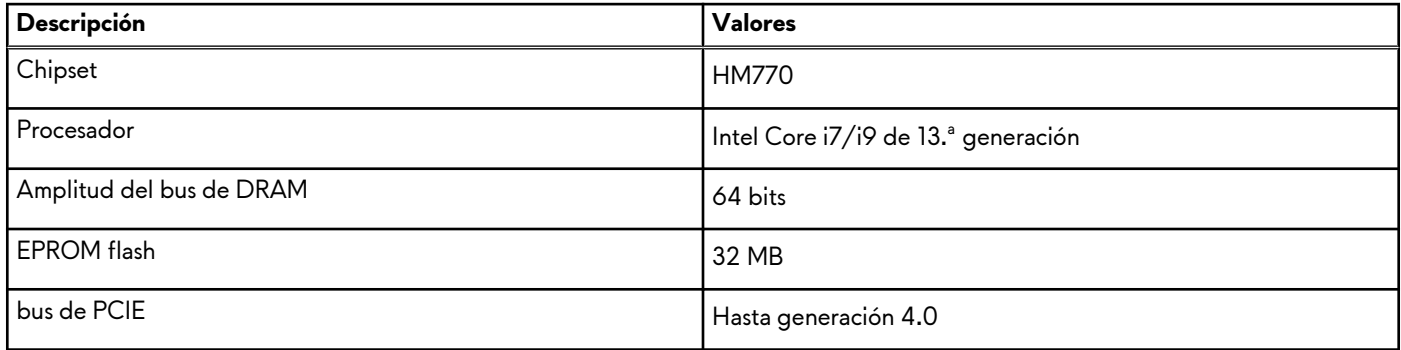

# **Sistema operativo**

Alienware m16 R1 es compatible con los siguientes sistemas operativos:

- Windows 11 Home (64 bits)
- Windows 11 Professional (64 bits)

# **Memoria**

En la tabla que se incluye a continuación, se enumeran las especificaciones de memoria de Alienware m16 R1.

### **Tabla 4. Especificaciones de la memoria**

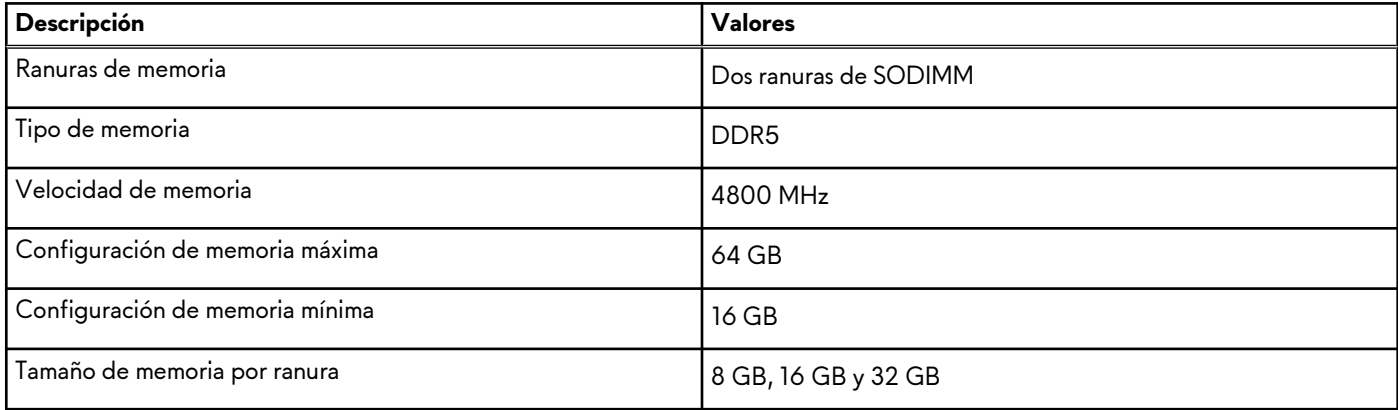

## <span id="page-11-0"></span>**Tabla 4. Especificaciones de la memoria (continuación)**

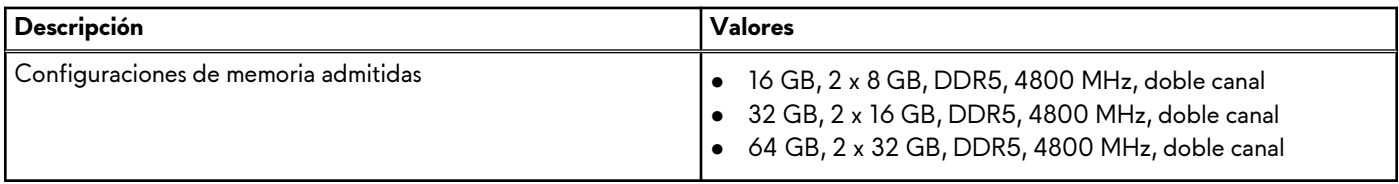

# **Puertos externos**

En la siguiente tabla, se enumeran los puertos externos de Alienware m16 R1.

### **Tabla 5. Puertos externos**

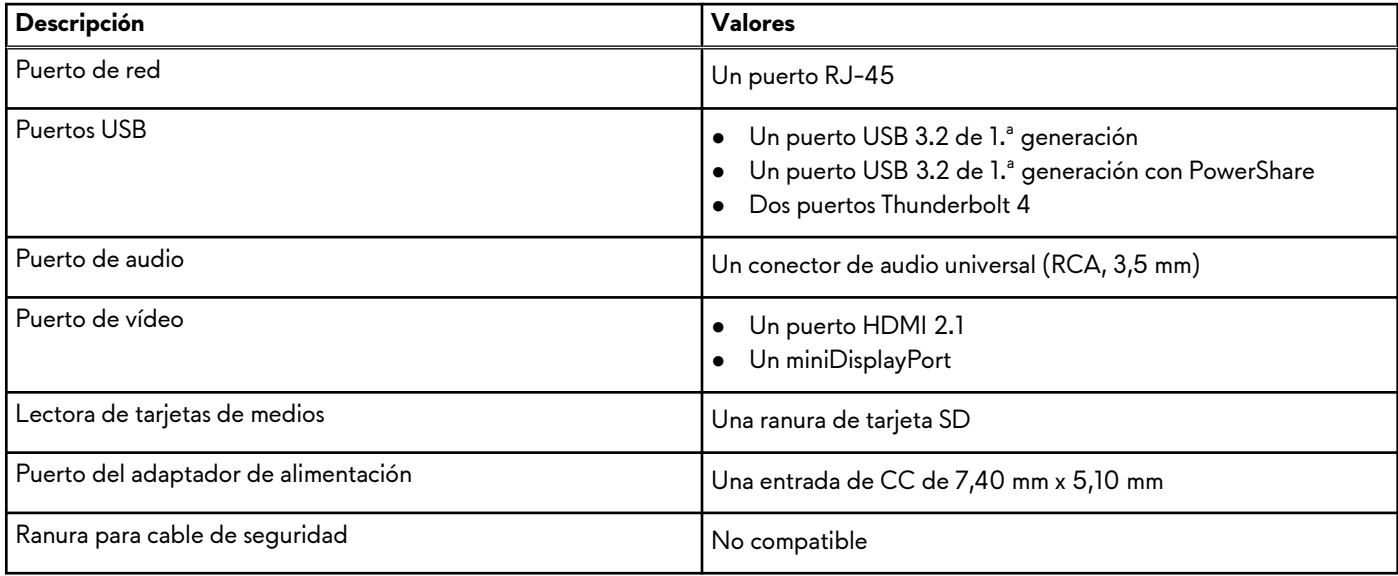

# **Ranuras internas**

En la tabla a continuación, se enumeran las ranuras internas de Alienware m16 R1.

### **Tabla 6. Ranuras internas**

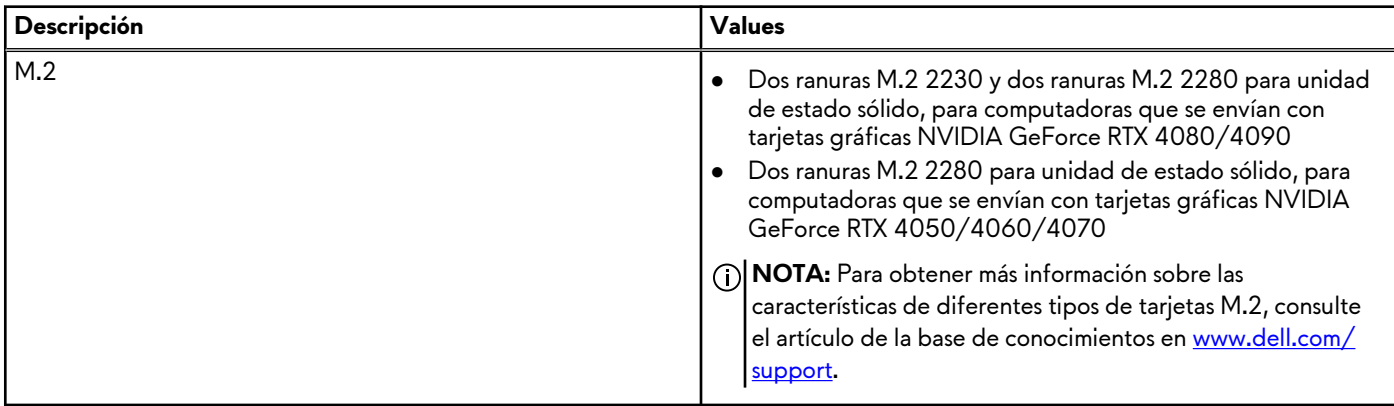

# **Ethernet**

En la siguiente tabla, se enumeran las especificaciones de la red de área local (LAN) Ethernet cableada de Alienware m16 R1.

## <span id="page-12-0"></span>**Tabla 7. Especificaciones de Ethernet**

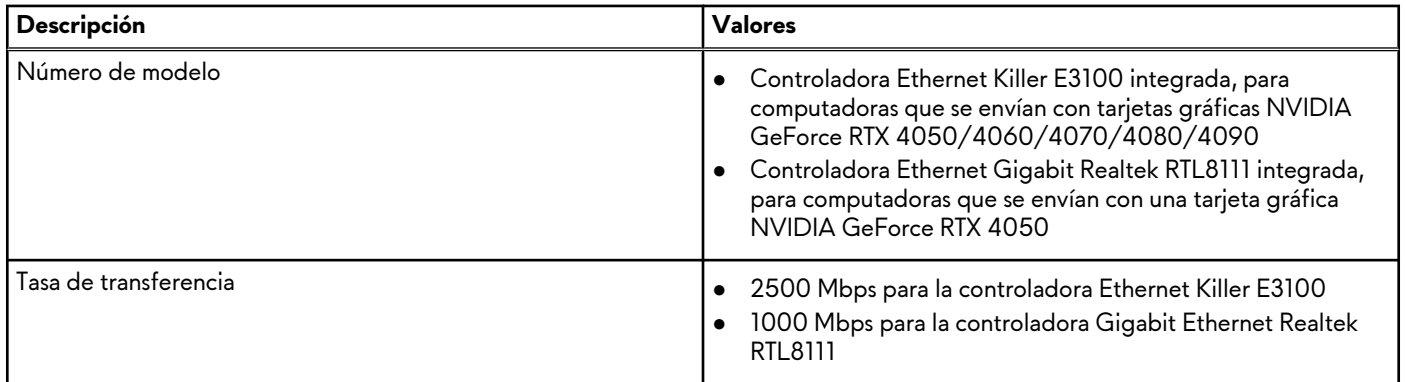

# **Módulo inalámbrico**

En la tabla a continuación, se enumeran los módulos de red de área local inalámbrica (WLAN) compatibles con Alienware m16 R1.

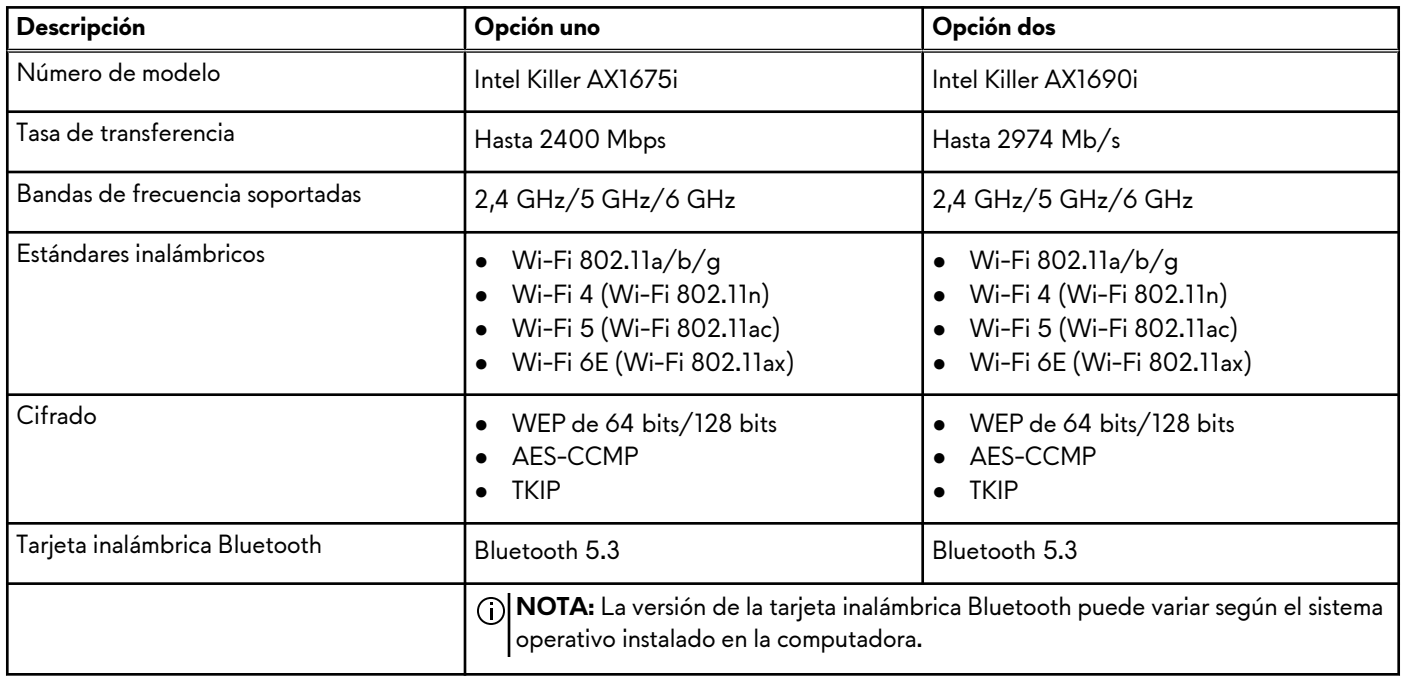

## **Tabla 8. Especificaciones del módulo inalámbrico**

# **Audio**

En la tabla a continuación, se proporcionan las especificaciones de audio de Alienware m16 R1.

## **Tabla 9. Características de audio**

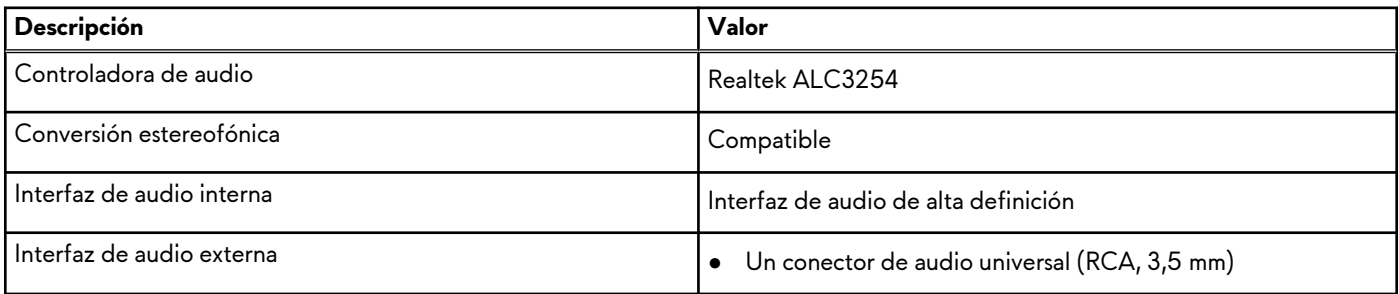

## <span id="page-13-0"></span>**Tabla 9. Características de audio (continuación)**

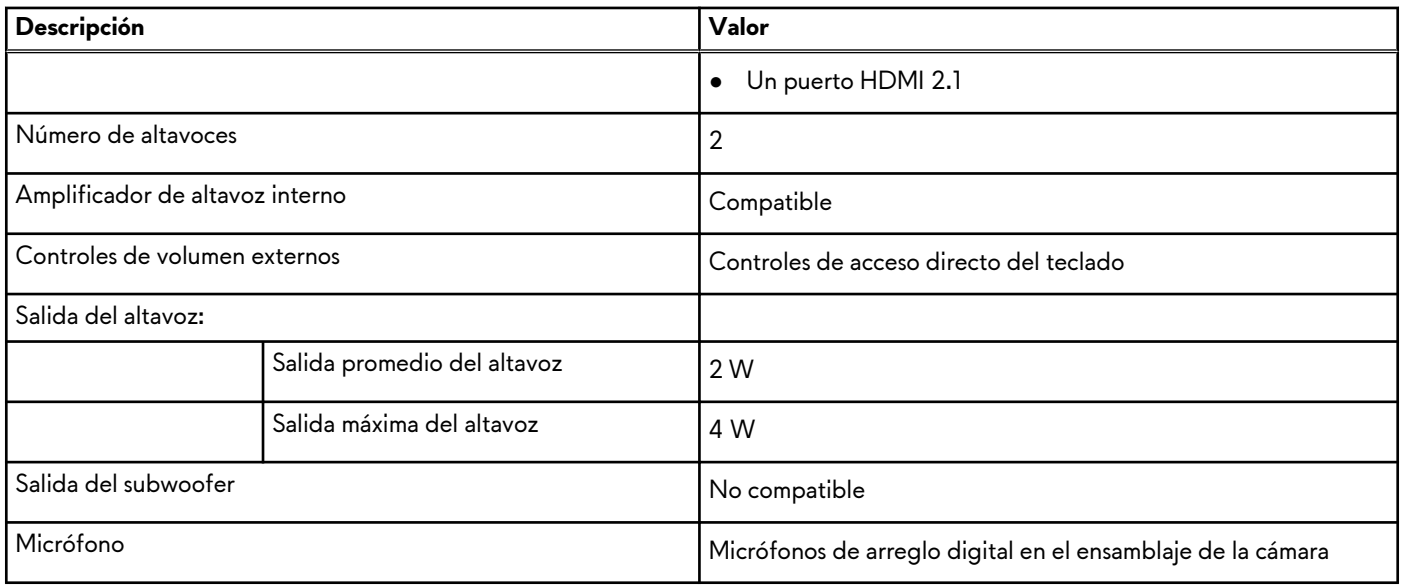

# **Almacenamiento**

En esta sección, se enumeran las opciones de almacenamiento de Alienware m16 R1.

Alienware m16 R1 es compatible con la siguiente configuración de almacenamiento:

- Dos ranuras M.2 2230 y dos ranuras M.2 2280 para unidad de estado sólido, para computadoras que se envían con tarjetas gráficas NVIDIA GeForce RTX 4080/4090
- Dos ranuras M.2 2280 para unidad de estado sólido, para computadoras que se envían con tarjetas gráficas NVIDIA GeForce RTX 4050/4060/4070

La unidad principal de la Alienware m16 R1 varía según la configuración de almacenamiento. La unidad principal de la computadora es la unidad M.2 2280 donde está instalado el sistema operativo.

**Tabla 10. Especificaciones de almacenamiento**

| Tipo de almacenamiento             | Tipo de interfaz                                     | Capacidad    |
|------------------------------------|------------------------------------------------------|--------------|
| l Unidad de estado sólido M.2 2230 | NVMe PCIe de 4.ª generación x4, hasta<br>$64\,$ Gb/s | Hasta 512 GB |
| l Unidad de estado sólido M.2 2280 | NVMe PCIe de 4.ª generación x4, hasta<br>$64\,$ Gb/s | Hasta 4 TB   |

# **RAID (arreglo redundante de discos independientes)**

Para obtener un rendimiento óptimo al configurar unidades como un volumen de RAID, Dell recomienda modelos de unidad idénticos.

**NOTA:** RAID no es soportado en las configuraciones de Intel Optane.

Los volúmenes de RAID 0 (fraccionados, de rendimiento) se benefician de un mayor rendimiento cuando las unidades coinciden, ya que los datos se dividen en varias unidades: todas las operaciones de IO con tamaños de bloque mayores que el tamaño de sección dividirán la IO y estarán limitados por la unidad más lenta. Para las operaciones de IO de RAID 0 donde los tamaños de bloque son menores que el tamaño de sección, cualquier unidad de destino de la operación de IO determinará el rendimiento, lo que aumenta la variabilidad y genera latencias incoherentes. Esta variabilidad es especialmente pronunciada para las operaciones de escritura y puede ser problemática para aplicaciones sensibles a la latencia. Un ejemplo de esto es cualquier aplicación que realice miles de escrituras aleatorias por segundo en tamaños de bloque muy pequeños.

Los volúmenes de RAID 1 (duplicados, de protección de datos) se benefician de un mayor rendimiento cuando las unidades coinciden, ya que los datos se duplican en varias unidades: todas las operaciones de I/O se deben realizar idénticamente en ambas

<span id="page-14-0"></span>unidades, por lo cual las variaciones en el rendimiento de la unidad cuando los modelos son diferentes da como resultado que las operaciones de IO se completen a la velocidad de la unidad más lenta. Aunque esto no provoca el problema de latencia variable en las operaciones de IO aleatorias y pequeñas, como con RAID 0 en unidades heterogéneas, el impacto es aún mayor, ya que la unidad de mayor rendimiento queda limitada en todos los tipos de E/S. Uno de los peores ejemplos de rendimiento limitado ocurre cuando se utiliza IO sin búfer. Para garantizar que las operaciones de escritura se confirmen por completo en regiones no volátiles del volumen de RAID, las operaciones de IO sin búfer omiten la caché (por ejemplo, mediante el bit de acceso a unidad de fuerza en el protocolo de NVMe) y la operación de IO no se completará hasta que todas las unidades en el volumen de RAID completen la solicitud de confirmación de los datos. Este tipo de operación de IO elimina por completo cualquier ventaja de unidades de mayor rendimiento en el volumen.

Se debe tener cuidado para coincidir no solo la clase, la capacidad y el proveedor de unidad, sino también el modelo específico. Las unidades del mismo proveedor, con la misma capacidad e, incluso, dentro de la misma clase, pueden tener características de rendimiento muy diferentes para ciertos tipos de operaciones de IO. Por lo tanto, coincidir por modelo garantiza que los volúmenes de RAID estén compuestos de un arreglo de unidades homogéneo que proporcionará todos los beneficios de un volumen de RAID sin las pérdidas adicionales cuando una o más unidades del volumen tienen un menor rendimiento.

Alienware m16 R1 es compatible con RAID 0/1/5 con más de una configuración de SSD, para computadoras que se envían con tarjetas gráficas NVIDIA GeForce RTX 4080/4090.

Alienware m16 R1 es compatible con RAID 0/1 con más de una configuración de SSD para computadoras que se envían con tarjetas gráficas NVIDIA GeForce RTX 4050/4060/4070.

# **Lector de tarjetas multimedia**

En la siguiente tabla, se enumeran las tarjetas de medios compatibles con Alienware m16 R1.

### **Tabla 11. Especificaciones del lector de la tarjeta multimedia**

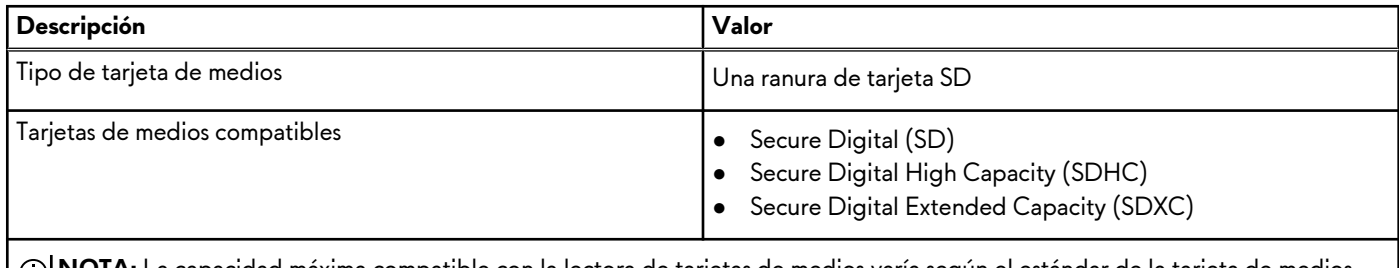

**NOTA:** La capacidad máxima compatible con la lectora de tarjetas de medios varía según el estándar de la tarjeta de medios instalada en la computadora.

# **Teclado**

En la siguiente tabla, se enumeran las especificaciones del teclado de Alienware m16 R1.

### **Tabla 12. Especificaciones del teclado**

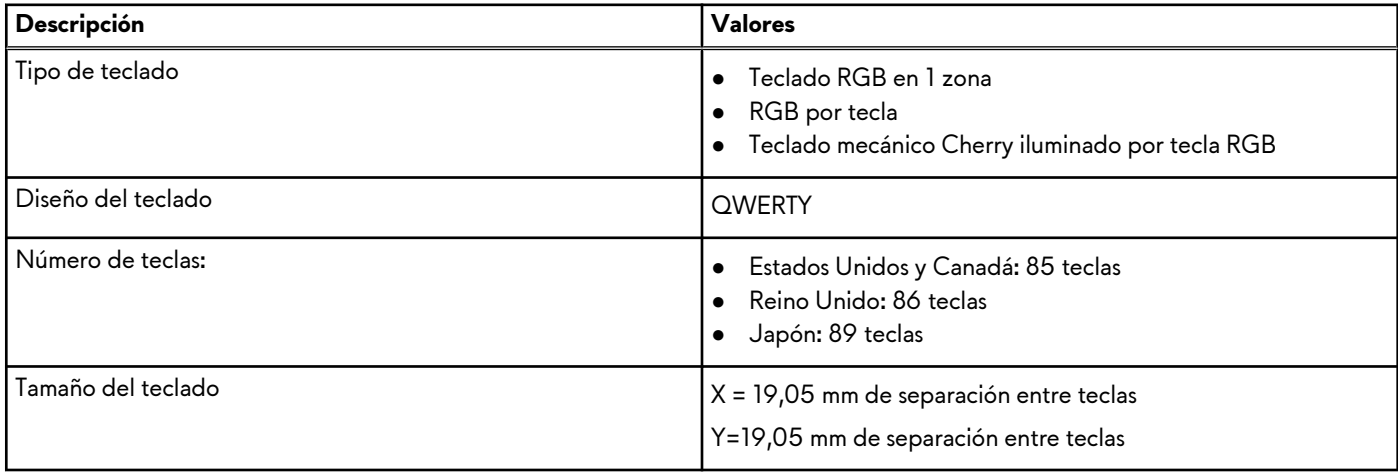

<span id="page-15-0"></span>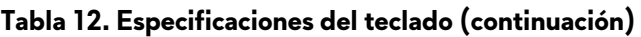

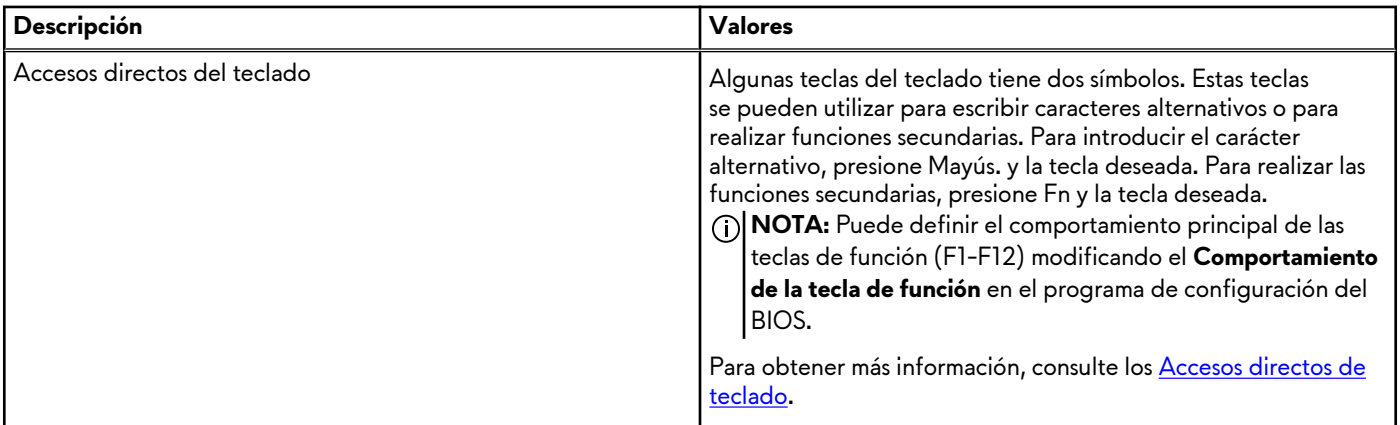

# **Cámara**

En la siguiente tabla, se enumeran las especificaciones de la cámara de Alienware m16 R1.

## **Tabla 13. Especificaciones de la cámara**

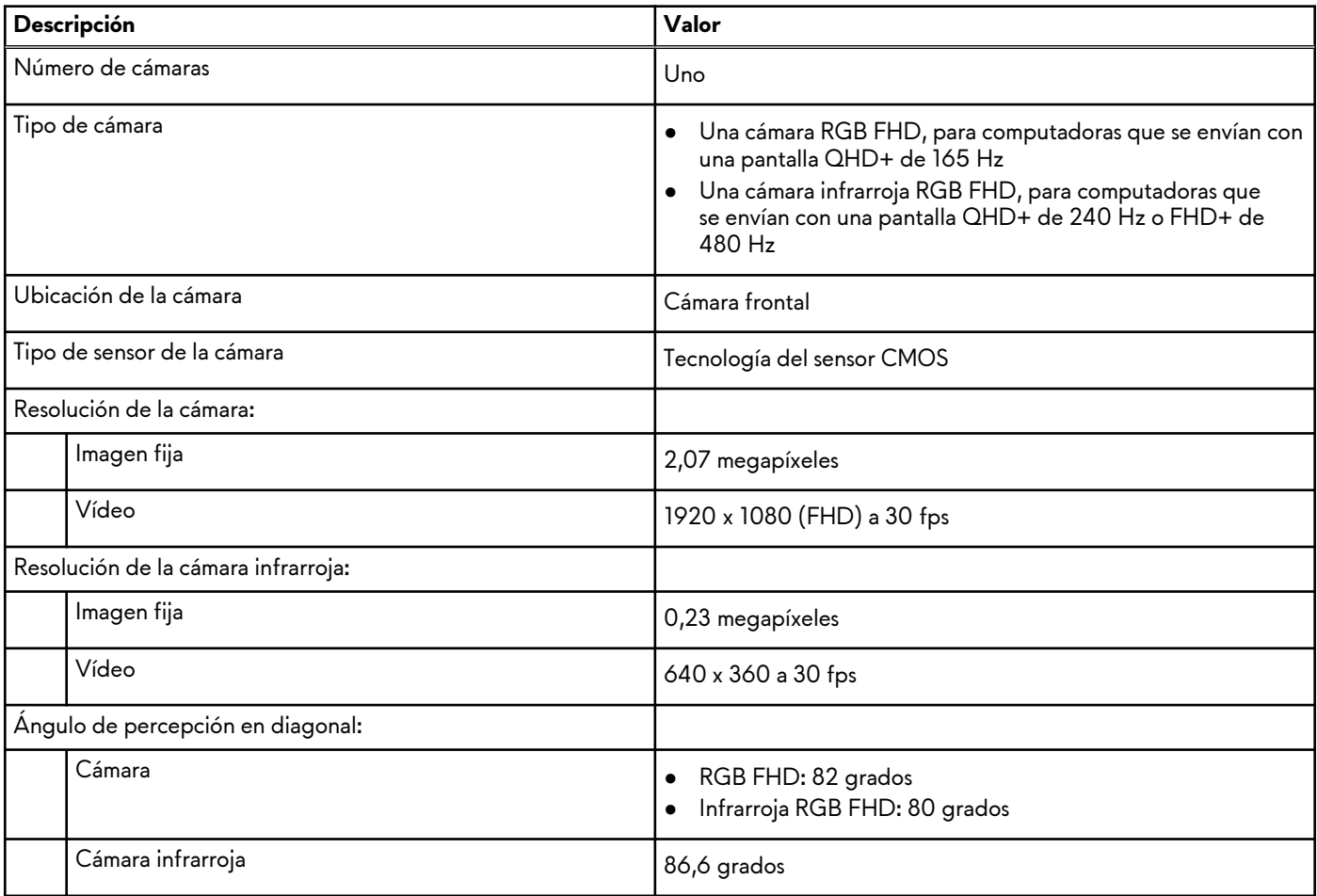

# **Superficie táctil**

En la siguiente tabla, se enumeran las especificaciones de la almohadilla de contacto para Alienware m16 R1.

## <span id="page-16-0"></span>**Tabla 14. Especificaciones de la superficie táctil**

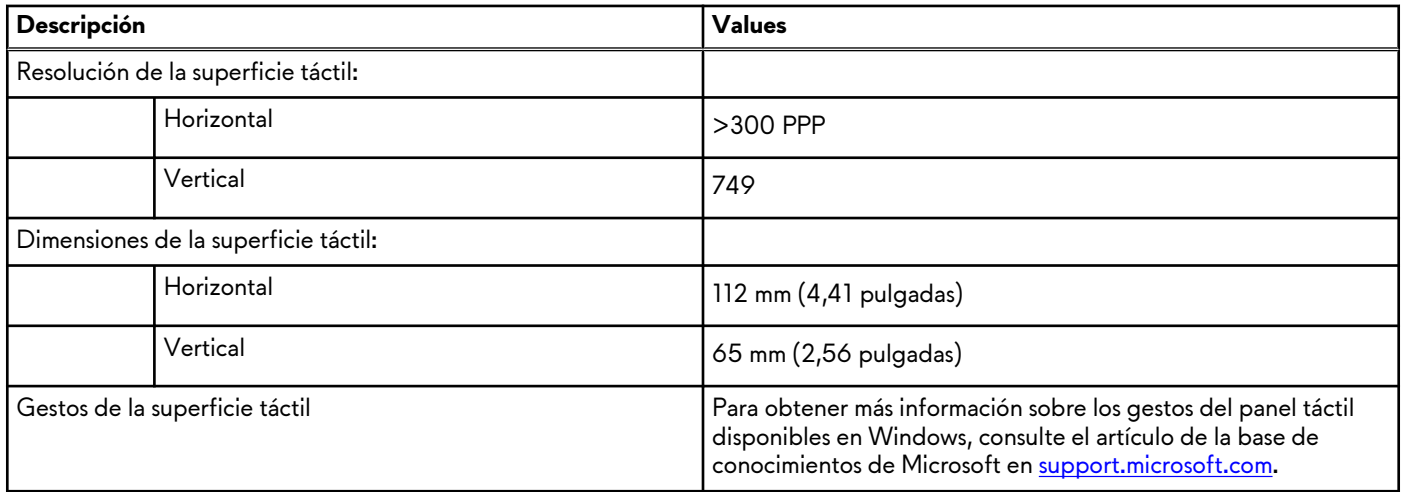

# **Adaptador de alimentación**

En la tabla a continuación, se enumeran las especificaciones del adaptador de alimentación para Alienware m16 R1.

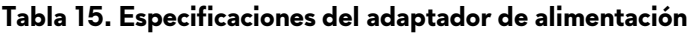

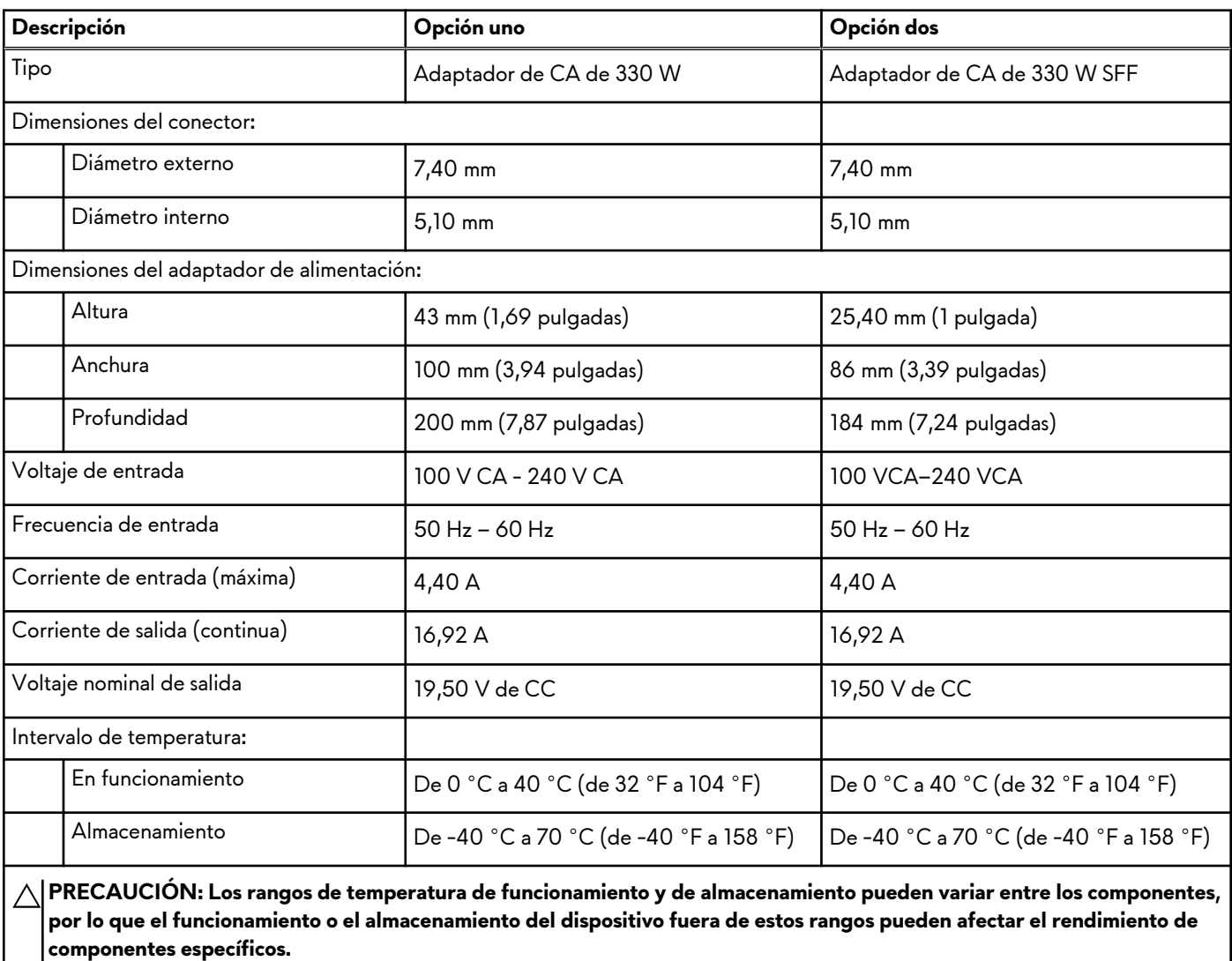

# <span id="page-17-0"></span>**Batería**

En la tabla a continuación, se enumeran las especificaciones de la batería para Alienware m16 R1.

## **Tabla 16. Especificaciones de la batería**

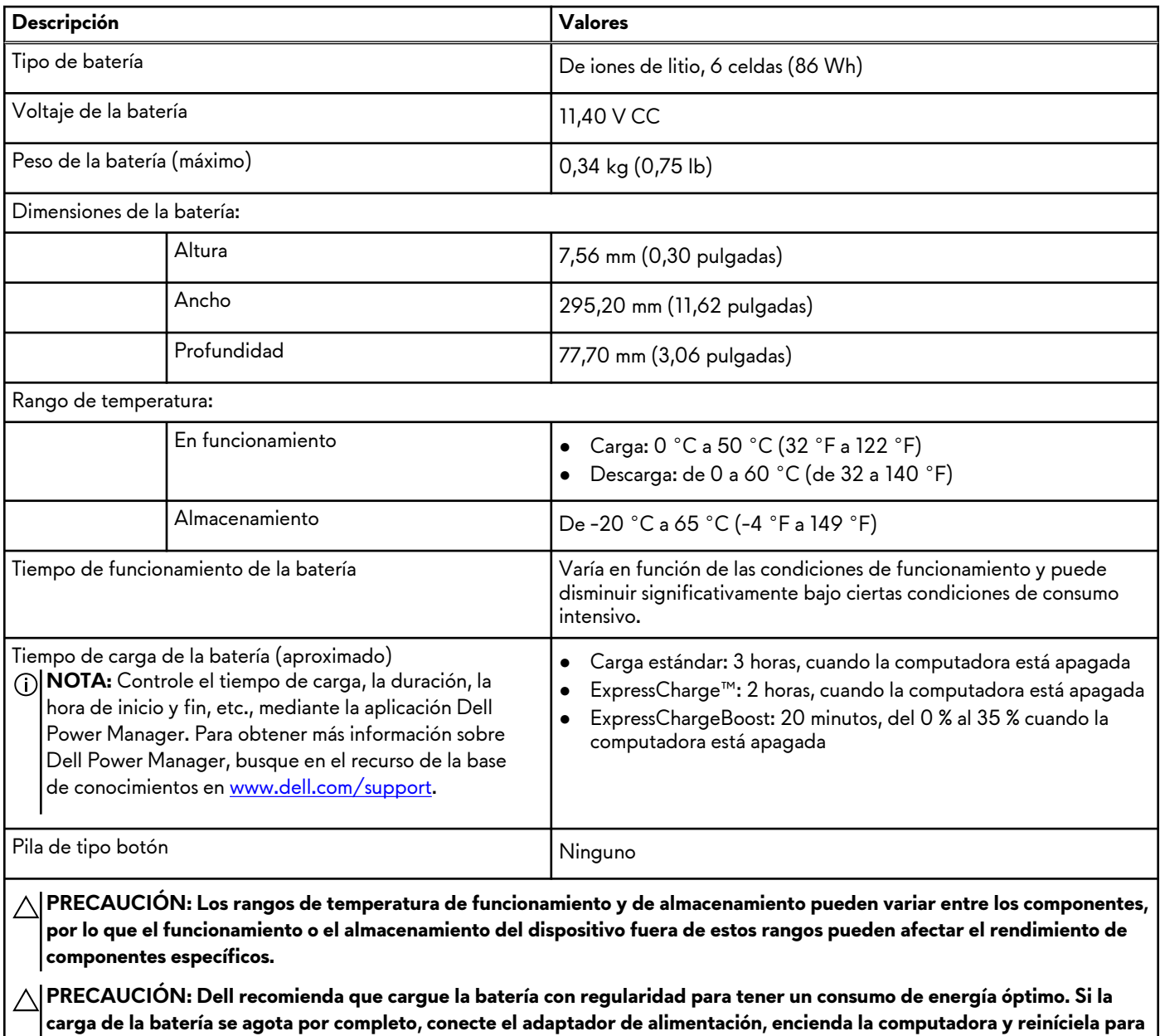

**Pantalla**

**reducir el consumo de energía.**

En la siguiente tabla, se enumeran las especificaciones de pantalla de Alienware m16 R1.

## <span id="page-18-0"></span>**Tabla 17. Especificaciones de la pantalla**

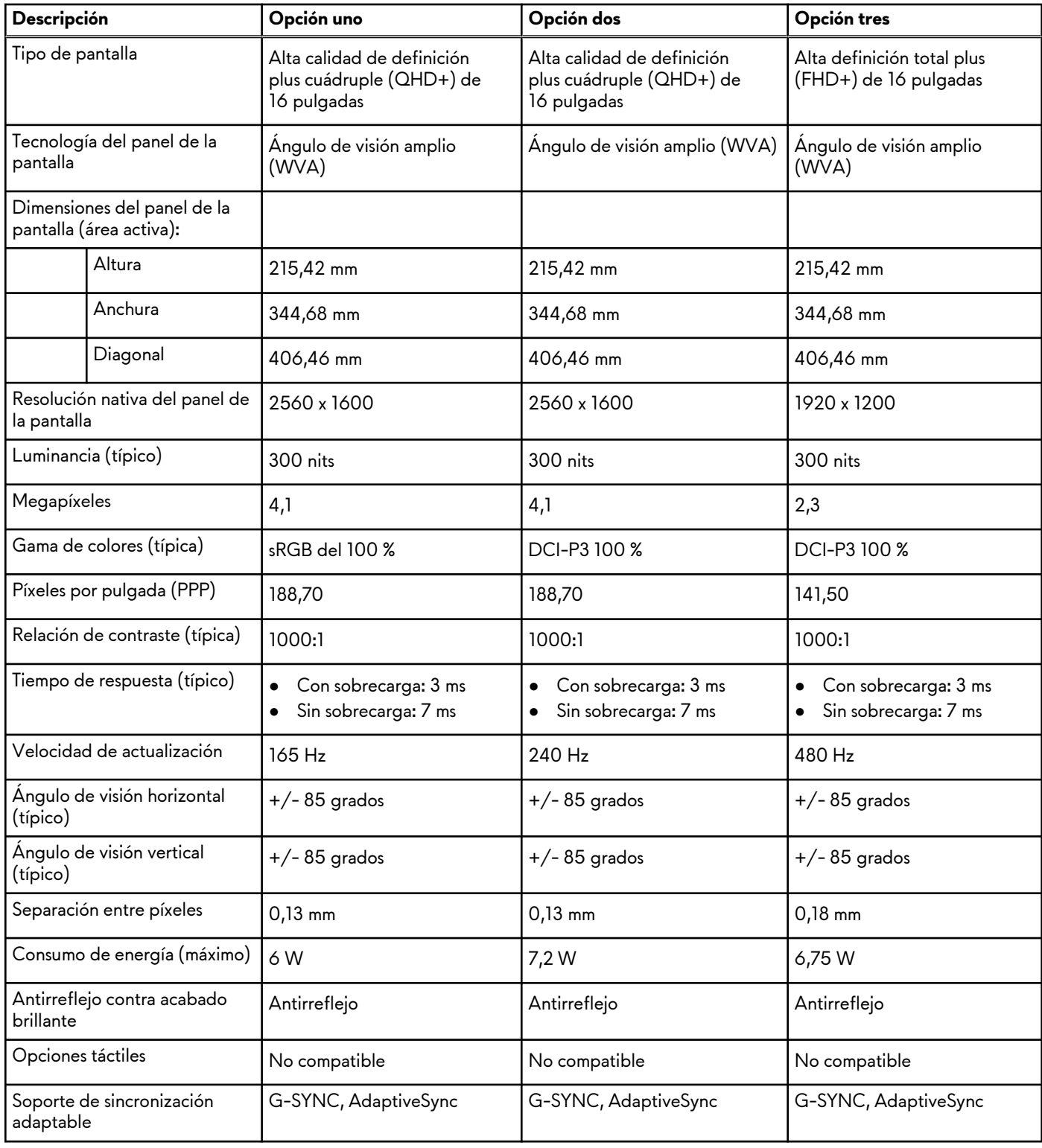

# **GPU: integrada**

En la siguiente tabla, se enumeran las especificaciones de la unidad de procesamiento de gráficos (GPU) integrada soportada por Alienware m16 R1.

### <span id="page-19-0"></span>**Tabla 18. GPU: integrada**

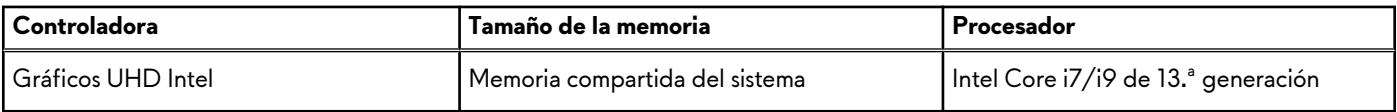

# **GPU: discreta**

En la siguiente tabla, se enumeran las especificaciones de la unidad de procesamiento de gráficos (GPU) discretos soportada por Alienware m16 R1.

### **Tabla 19. GPU: discreta**

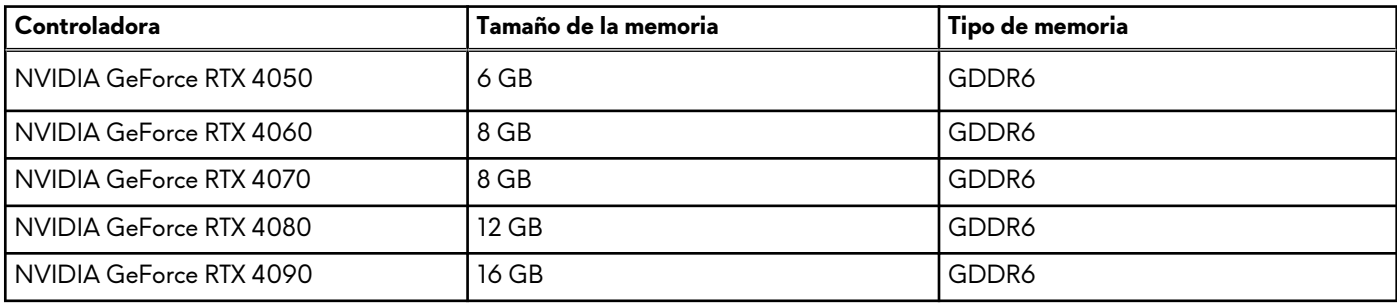

# **Compatible con pantalla externa**

En la siguiente tabla, se proporciona la compatibilidad con pantalla externa de Alienware m16 R1.

#### **Tabla 20. Compatible con pantalla externa**

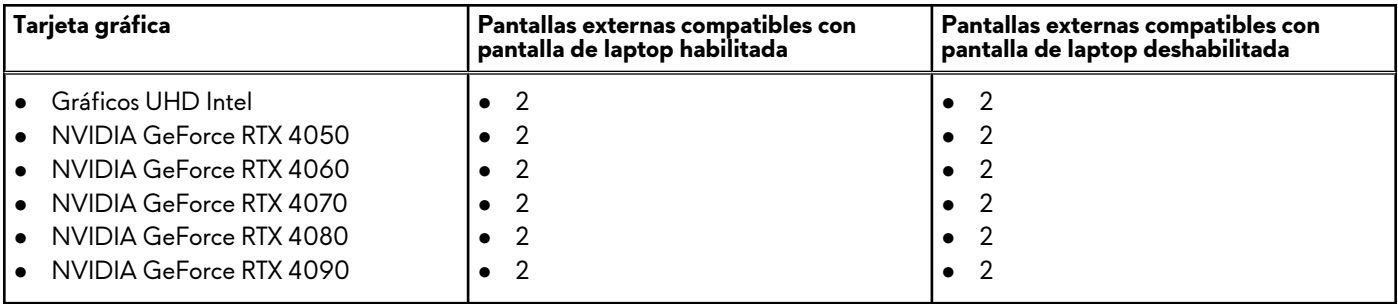

# **Entorno de almacenamiento y funcionamiento**

En esta tabla, se enumeran las especificaciones de funcionamiento y almacenamiento de Alienware m16 R1.

**Nivel de contaminación transmitido por el aire:** G1 según se define en ISA-S71.04-1985

#### **Tabla 21. Entorno del equipo**

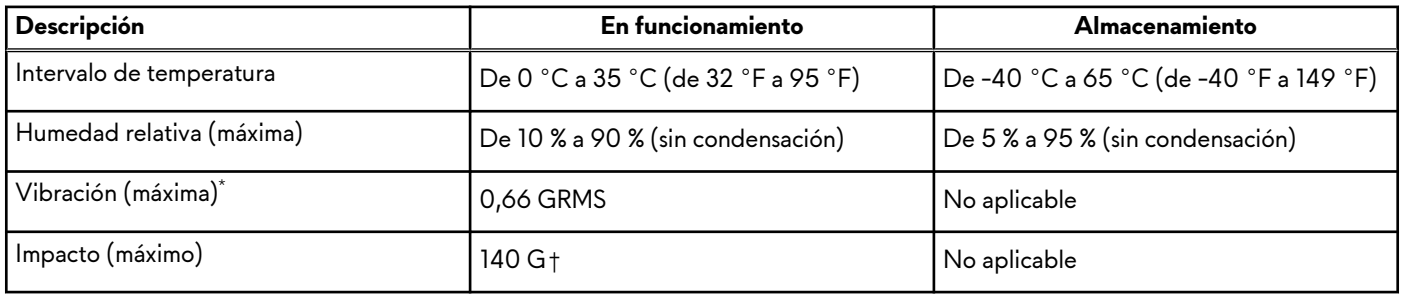

## **Tabla 21. Entorno del equipo (continuación)**

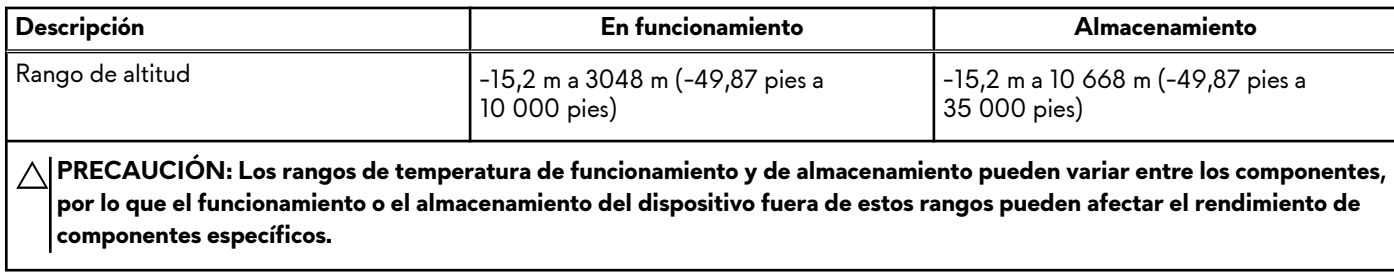

\* Medido utilizando un espectro de vibración aleatoria que simula el entorno del usuario.

† Medido con un pulso de media onda sinusoidal de 2 ms.

# <span id="page-21-0"></span>**Accesos directos del teclado**

(i) **NOTA:** Los caracteres del teclado pueden variar dependiendo de la configuración del idioma del teclado. Las teclas de acceso directo siguen siendo las mismas en todas las configuraciones de idiomas.

Algunas teclas del teclado tienen dos símbolos. Estas teclas se pueden utilizar para escribir caracteres alternativos o para realizar funciones secundarias. El símbolo que aparece en la parte inferior de la tecla se refiere al carácter que se escribe cuando la presiona. Si presiona Mayús y la tecla, se escribe el símbolo que se muestra en la parte superior de la tecla. Por ejemplo, si presiona **2**, se escribe **2**; si presiona **Mayús** + **2**, se escribe **@**.

Las teclas F1-F12 en la fila superior del teclado son teclas de función para control multimedia, como se indica en el icono de la parte inferior de la tecla. Presione la tecla de función para invocar la tarea representada por el icono. Por ejemplo, si se presiona F1, se deshabilita/habilita la mejora del rendimiento (consulte la tabla que aparece a continuación).

Sin embargo, si las teclas de función F1-F12 son necesarias para aplicaciones de software específicas, la funcionalidad de multimedia se puede deshabilitar presionando **Fn** + **Esc**. Posteriormente, puede presionar **Fn** y la tecla de función correspondiente para invocar el control multimedia. Por ejemplo, deshabilite/habilite la mejora del rendimiento al presionar **fn** + **F1**.

**NOTA:** También puede definir el comportamiento principal de las teclas de función (F1–F12) cambiando el **Comportamiento de teclas de función** en el programa de configuración del BIOS.

# **Teclas Descripción** Habilitar/deshabilitar rendimiento Boost Aumentar el brillo de la iluminación del teclado Cambiar a la pantalla externa Activar/desactivar el Bluetooth Disminuir brillo de la pantalla Aumentar brillo de la pantalla Activar/desactivar el panel táctil

### **Tabla 22. Lista de accesos directos del teclado**

La computadora incluye teclas macro preprogramables que le permiten ejecutar varias acciones con presionar una única tecla.

### **Tabla 23. Lista de teclas macro**

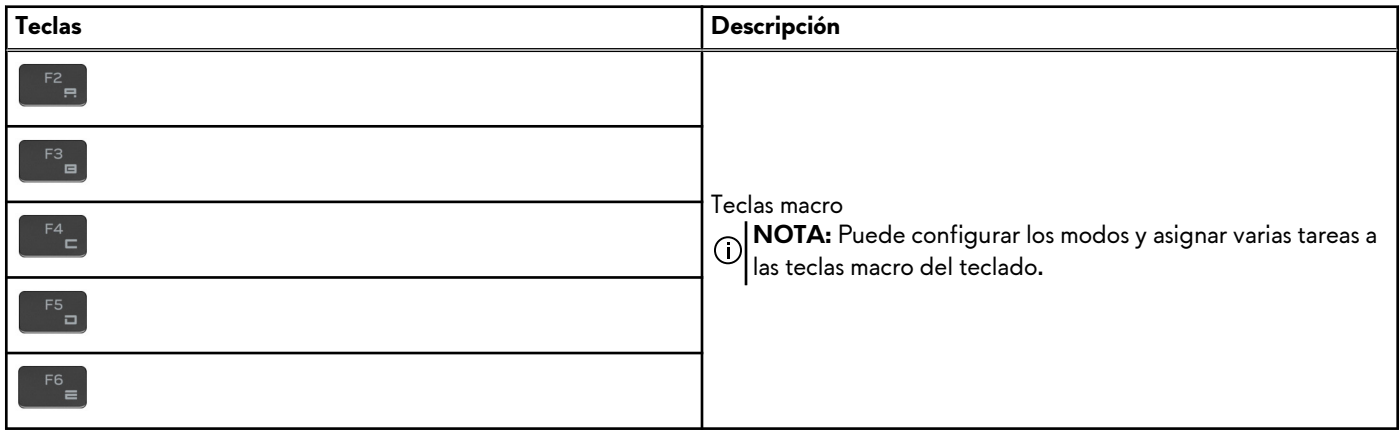

La computadora incluye teclas dedicadas que le permiten controlar las funciones de audio del equipo con solo presionar una tecla.

## **Tabla 24. Lista de teclas para controlar las características de audio**

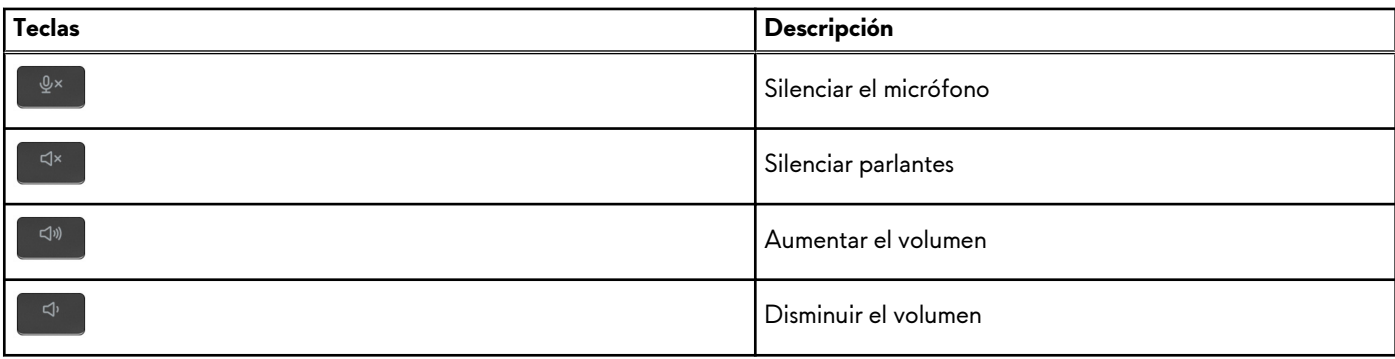

# <span id="page-23-0"></span>**Luz azul baja**

## **AVISO: La exposición prolongada a la luz azul de la pantalla puede dar lugar a efectos a largo plazo, como tensión, fatiga o deterioro de la visión.**

La luz azul es un color en el espectro que tiene una longitud de onda breve y alta energía. La exposición prolongada a la luz azul, en particular de fuentes digitales, puede afectar los patrones de sueño y causar efectos a largo plazo, como tensión, fatiga o deterioro de la visión.

La pantalla de esta computadora está diseñada para minimizar la luz azul y cumple con los requisitos de TÜV Rheinland para pantallas de luz azul baja.

El modo de luz azul baja está activado de fábrica, por lo que no es necesario realizar ninguna configuración adicional.

Para reducir el riesgo de deterioro de la visión, también se recomienda lo siguiente:

- Coloque la pantalla en una posición de visualización cómoda, a entre 20 y 28 pulgadas (50 y 70 cm) de distancia de los ojos.
- Parpadee con frecuencia para humedecer los ojos, moje sus ojos con agua o utilice gotas oculares adecuadas.
- Quite la vista de la pantalla y mire un objeto a una distancia de al menos 609,60 cm (20 pies) durante, al menos, 20 segundos en cada descanso.
- Tómese un descanso extendido durante 20 minutos, cada dos horas.

# <span id="page-24-0"></span>**Alienware Command Center**

Alienware Command Center (AWCC) proporciona una interfaz única para personalizar y mejorar la experiencia de juego. En el panel de AWCC, se muestran los juegos más recientemente jugados o agregados, se proporcionan perfiles, temas e información específica del juego y se brinda acceso a la configuración de la computadora. Puede acceder rápidamente a los ajustes de audio, macros, iluminación, temas y perfiles específicos de cada juego y críticos para la experiencia de juego.

AWCC también es compatible con AlienFX 2.0. AlienFX le permite crear, asignar y compartir mapas de iluminación específicos de cada juego para mejorar la experiencia de juego. También le permite crear sus propios efectos de iluminación individuales y aplicarlos a la computadora o a los periféricos conectados. AWCC incorpora controles periféricos para asegurar una experiencia unificada y la capacidad para vincular estos ajustes a la computadora o el juego.

Esta computadora cuenta con las siguientes zonas de iluminación AlienFX:

- teclado
- estadio
- Botón de encendido AlienHead
- LED de AlienHead en la parte posterior de la pantalla

**NOTA:** La información sobre la ubicación de las zonas de iluminación AlienFX en la computadora está disponible en AWCC.

AWCC es compatible con las siguientes características:

- FX: crea y administra las zonas de AlienFX.
- Fusion: incluye la capacidad de ajustar características de administración térmica, administración de sonido y administración de energía específicas de cada juego.
- Administración de periféricos: habilita los periféricos para que aparezcan y se puedan administrar en Alienware Command Center. Es compatible con ajustes de periféricos clave y se asocia con otras funciones, como los perfiles, las macros, AlienFX y la librería de juegos.

AWCC también es compatible con el monitoreo de memoria (RAM), GPU, CPU, controles térmicos y administración de sonido. Para obtener más información sobre AWCC, consulte la *Ayuda en línea de Alienware Command Center* o el artículo de la base de conocimientos en [www.dell.com/support.](https://www.dell.com/support/)

# <span id="page-25-0"></span>**Obtención de ayuda y contacto con Alienware**

# Recursos de autoayuda

Puede obtener información y ayuda sobre los productos y servicios de Alienware mediante el uso de estos recursos de autoayuda en línea:

### **Tabla 25. Productos Alienware y recursos de autoayuda en línea**

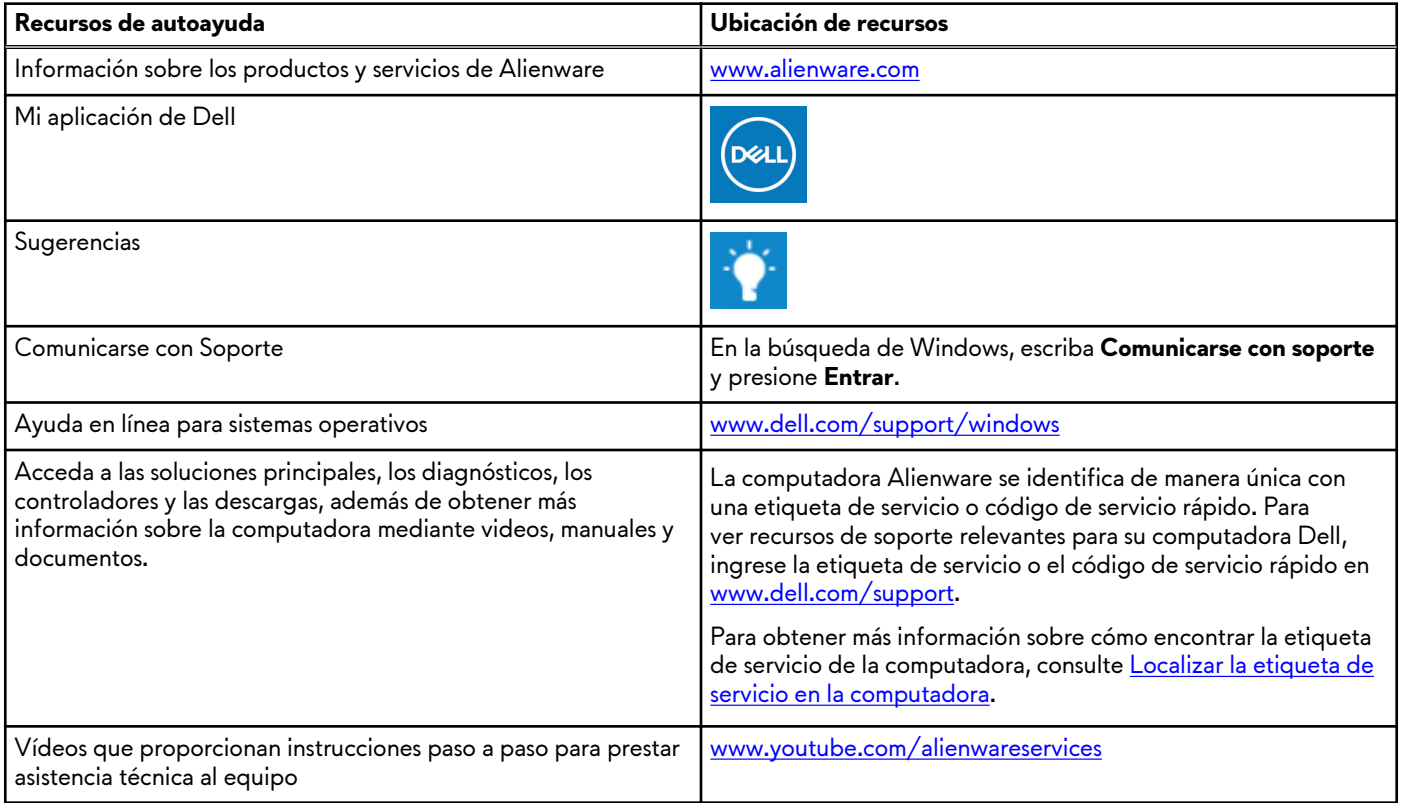

# Cómo ponerse en contacto con Alienware

Para ponerse en contacto con Alienware para tratar cuestiones relacionadas con las ventas, el soporte técnico o el servicio al cliente, consulte [www.alienware.com](https://www.alienware.com/).

**NOTA:** Puesto que la disponibilidad varía en función del país/región y del producto, es posible que no pueda disponer de algunos servicios en su país/región.

**(j) NOTA:** Si no tiene una conexión a Internet activa, puede encontrar información de contacto en su factura de compra, en su albarán de entrega, en su recibo o en el catálogo de productos de Dell.